## Accepted Applicant Account Setup

• Visit<https://www.coastal.edu/app/accountsetup/> and choose "Setup your Account"<br>  $\leftrightarrow \circ$  **a** constalled under proportion the energy and the control of the constant of the constant of the constant of the constant of the c Informer/Datatel  $\begin{array}{ccc} \blacksquare & \mathsf{Social Media} & \blacksquare \end{array}$  WebAdvisor  $\begin{array}{ccc} \blacktriangleright & \mathsf{t} \end{array}$ 

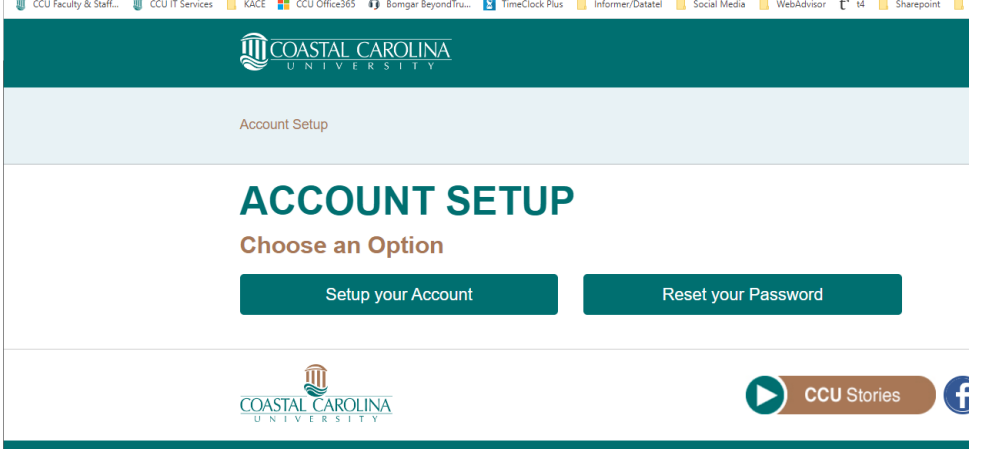

• Enter your CCU username, temporary password and birth date (using the calendar pop-up). Complete the "I'm not a Robot".

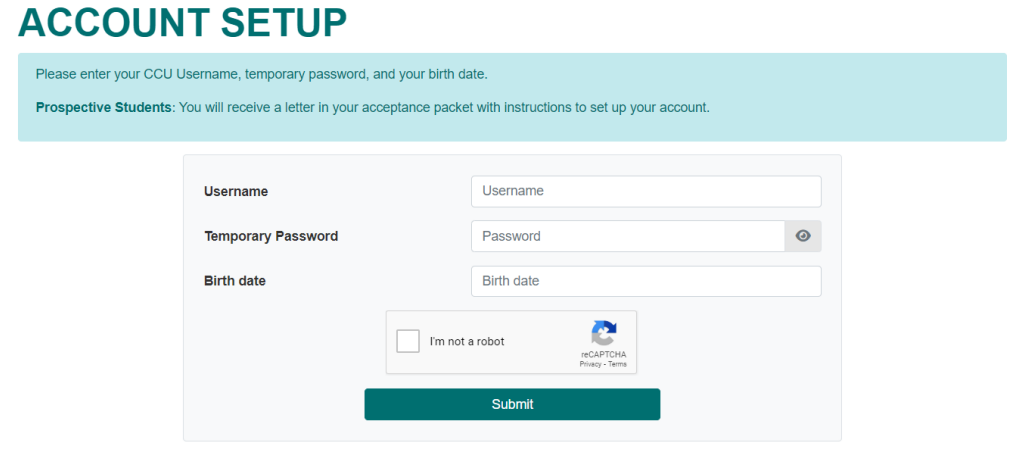

• Create a security question and answer for your account.

## Accepted Applicant Account Setup

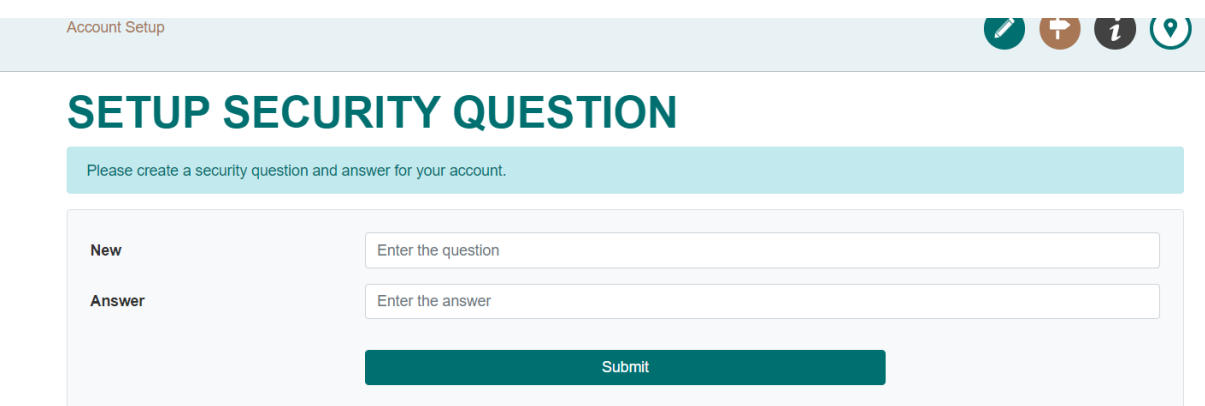

• Create a password for the account. The password must be at least eight characters long and must include characters from at least three of the following categories: uppercase letters, lower case letters, numbers and special symbols.

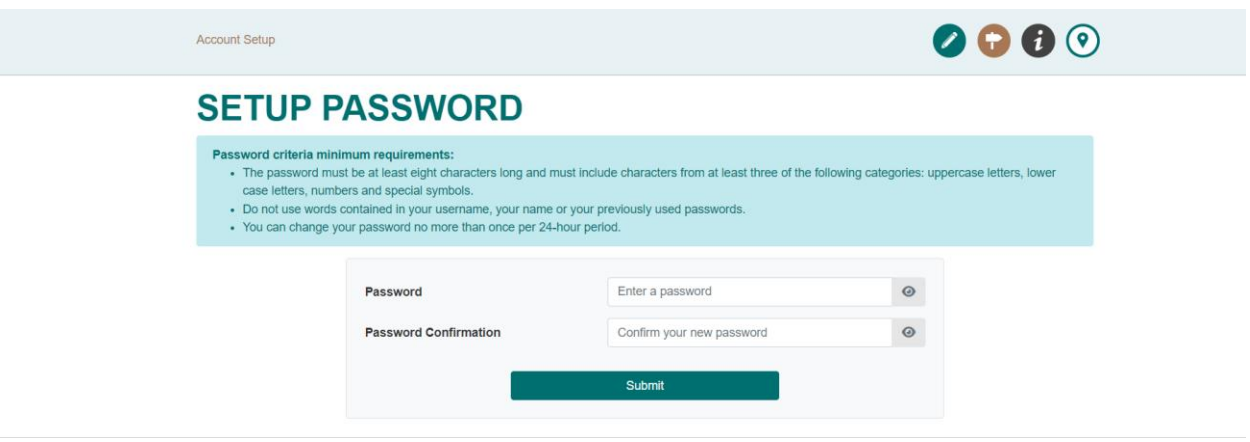

• Account Setup Successful Message will be displayed with links to admissions application portal and the Student Account Center

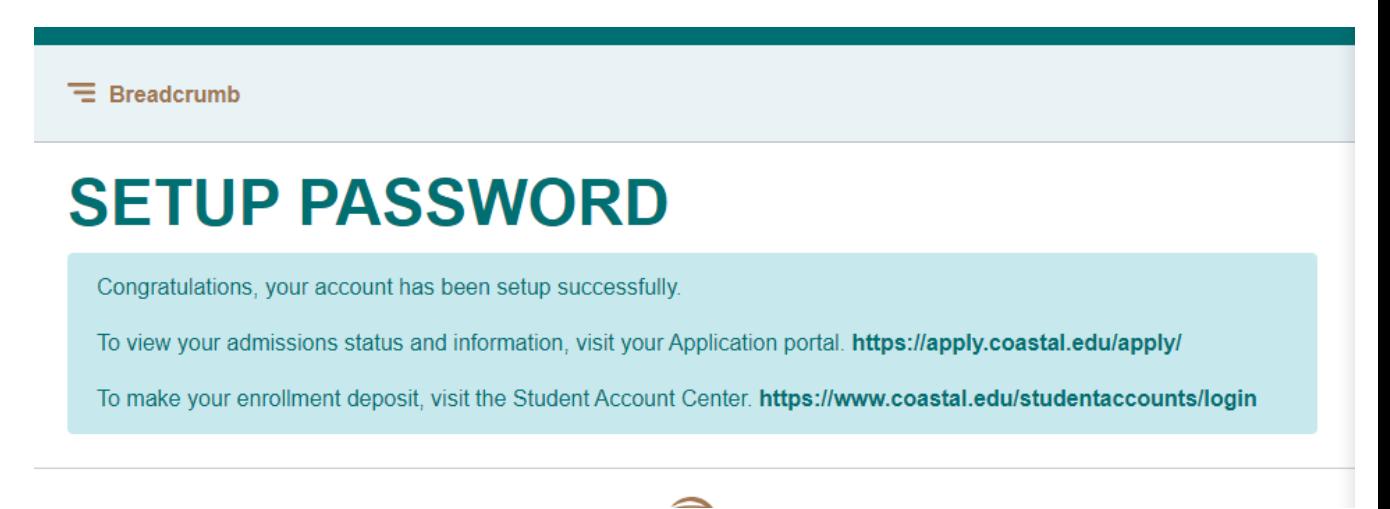